# **Δωρεάν μαθήματα e-Learning σχετικά με το Φ.Π.Α. από την ΕΕ**

**Τι περιλαμβάνουν οι 12 ενότητες των μαθημάτων eLearning;**

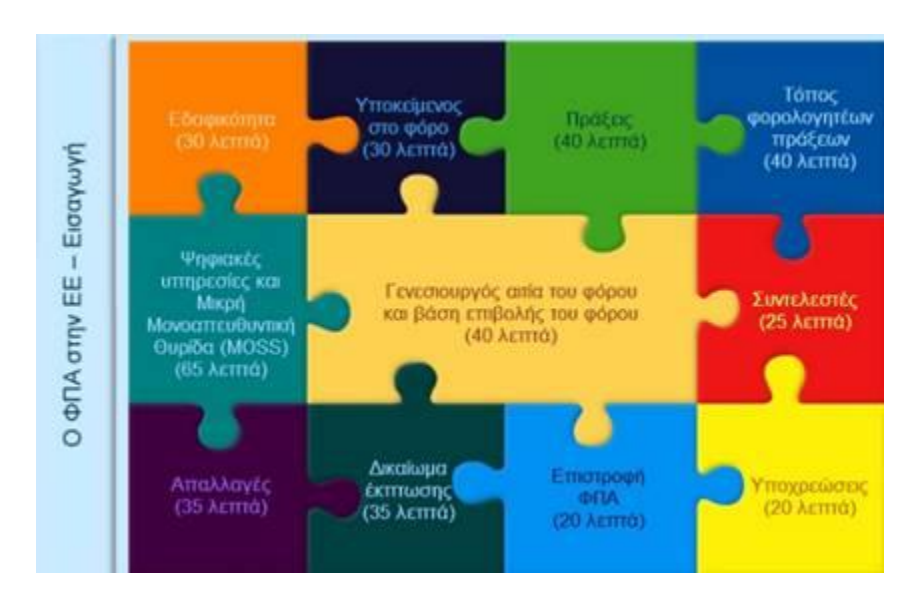

# **01. ΦΠΑ Εισαγωγή (Indroduction)**

Έχοντας κάποιος μελετήσει το μάθημα **ΦΠΑ Εισαγωγή** θα είναι σε θέση να εξηγήσει τις **βασικές αρχές** της οδηγίας του Φ.Π.Α. και να κατανοήσει την οδηγία της Ε.Ε. και πως θα, ή έχει, ενσωματωθεί στην εθνική νομοθεσία. Εκτιμώμενη διάρκεια μαθήματος: 50 λεπτά

Αποτελείται από τρεις υποενότητες. («Περιεχόμενο» με διάρκεια 20 λεπτά, «Νομικό πλαίσιο» με διάρκεια 15 λεπτά και «πεδίο εφαρμογής» με διάρκεια 15 λεπτά)

# **02. Εδαφικότητα Φ.Π.Α. (Terriority)**

Το μάθημα **Εδαφικότητα ΦΠΑ** καλύπτει το ερώτημα: **«Μήπως η συναλλαγή λαμβάνει χώρα εντός της επικράτειας (εδάφους) της Ε.Ε.;»** Έχοντας κάποιος μελετήσει το μάθημα αυτό, θα είναι σε θέση να διακρίνει μεταξύ του τι και τι δεν είναι μέρος της επικράτειας του Φ.Π.Α., την έννοια του τελωνειακού εδάφους και να καθορίζει το εδαφικό πεδίο εφαρμογής του φόρου. Εκτιμώμενη διάρκεια μαθήματος: 30 λεπτά,

# **03. Υποκείμενος στον Φ.Π.Α. (Taxable person)**

Στο μάθημα αυτό, καλύπτεται το ερώτημα: **«Ποια είναι τα πρόσωπα που εμπλέκονται στη συναλλαγή;»**. Έχοντας κάποιος μελετήσει το μάθημα αυτό θα είναι σε θέση να προσδιορίσει τον υποκείμενο στον φόρο, τον υπόχρεο για την πληρωμή του, την έννοια του τελικού καταναλωτή και την αντιστροφή της επιβάρυνσης. Εκτιμώμενη διάρκεια μαθήματος: 30 λεπτά

# **04. Πράξεις (συναλλαγές) με Φ.Π.Α. (Transactions)**

Μελετώντας το μάθημα αυτό, θα είστε σε θέση να απαντήσετε στην ερώτηση: **«Ποιες συναλλαγές υπόκεινται σε Φ.Π.Α.;»**. Επίσης θα μπορείτε να καθορίσετε τους όρους «παράδοση αγαθών», «παροχή υπηρεσιών», «ενδοκοινοτική απόκτηση αγαθών ή υπηρεσιών», «εισαγωγή εμπορευμάτων» και την έννοια των αναλωσίμων. Εκτιμώμενη διάρκεια μαθήματος: 40 λεπτά

#### **05. Τόπος φορολογητέων πράξεων Φ.Π.Α. (Place of taxable transactions)**

Στο μάθημα αυτό καλύπτεται το ερώτημα: **«Που φορολογείται η συναλλαγή;»** και μετά την παρακολούθησή του θα είστε σε θέση να περιγράψετε τους διαφορετικούς κανόνες που διέπουν τον «τόπο παροχής αγαθών ή υπηρεσιών», τον «τόπο ενδοκοινοτικής απόκτησης αγαθών» και τον γενικό κανόνα που διέπει τον «τόπο εισαγωγής εμπορευμάτων».

Εκτιμώμενη διάρκεια μαθήματος: 40 λεπτά

#### **06. Ψηφιακές υπηρεσίες και M.O.S.S. (Digital services & MOSS)**

Μελετώντας κάποιος το μάθημα αυτό, θα είναι σε θέση να απαντήσει στο ερώτημα: **«Ποιοι είναι οι κανόνες που ισχύουν για τον τόπο παροχής ψηφιακών υπηρεσιών και τι γίνεται με το Mini One-Stop Shop (M.O.S.S.);».** Έτσι θα μπορεί να προσδιορίσει τι χαρακτηρίζεται «ψηφιακή υπηρεσία», να αποσαφηνίσει τη θέση φορολόγησης των ψηφιακών υπηρεσιών, να περιγράψει τον σκοπό του M.O.S.S. και να γνωρίζει τα κριτήρια εγγραφής, αποκλεισμού, διαγραφής και ελέγχων μέσα από το M.O.S.S.

Εκτιμώμενη διάρκεια μαθήματος: 65 λεπτά

#### **07. Γενεσιουργός αιτία και βάση επιβολής του Φ.Π.Α. (Chargeable event & Taxable amount)**

Η ενότητα αυτή απαντάει στα ερωτήματα: **«Πότε δημιουργείται υποχρέωση επιβολής Φ.Π.Α. και αυτός καθίσταται απαιτητός;» «Πάνω σε τι υπολογίζεται αυτός;».** Μετά την παρακολούθηση της ενότητας αυτής, θα μπορείτε να καθορίζετε πότε επιβάλλεται και ποια είναι βάση επιβολής του Φ.Π.Α. Εκτιμώμενη διάρκεια μαθήματος: 40 λεπτά

#### **08. Συντελεστές Φ.Π.Α. (Rates)**

Το μάθημα αυτό απαντάει στην ερώτηση: **«Ποιος συντελεστής Φ.Π.Α. πρέπει να εφαρμοστεί;»**. Αυτός που θα το παρακολουθήσει, θα είναι σε θέση να αναγνωρίσει τους όρους υπό τους οποίους εφαρμόζονται οι διαφορετικοί συντελεστές Φ.Π.Α., που μπορούν να εφαρμοστούν οι μειωμένοι και ποιοι περιορισμοί υπάρχουν στην εφαρμογή τους.

Εκτιμώμενη διάρκεια μαθήματος: 25 λεπτά

#### **09. Απαλλαγές από τον Φ.Π.Α. (Exemptions)**

Η ενότητα αυτή απαντάει στα ερωτήματα: **«Ποιες πράξεις απαλλάσσονται του ΦΠΑ και ποιες οι προϋποθέσεις που πρέπει να ισχύουν;».** Μετά την παρακολούθηση του μαθήματος αυτού, θα είστε σε θέση να κατανοήσετε τι αποτελεί εξαίρεση για την επιβολή του φόρου και να προσδιορίζετε τα διάφορα είδη απαλλαγής.

Εκτιμώμενη διάρκεια μαθήματος: 35 λεπτά

# **10. Δικαίωμα έκπτωσης του Φ.Π.Α. (Right to deduct)**

Εδώ καλύπτεται το ερώτημα: **«Πότε μια πράξη δίνει το δικαίωμα έκπτωσης του Φ.Π.Α.;».** Μελετώντας κάποιος αυτό το μάθημα, θα μπορεί να εξηγήσει τι σημαίνει φόρος εισροών και φόρος εκροών, να διακρίνει και εξηγεί γιατί υπάρχει εκπιπτόμενος και μη εκπιπτόμενος ΦΠΑ εισροών, να γνωρίζει την σχέση μεταξύ των απαλλασσόμενων και φορολογητέων πράξεων, να υπολογίζει την ανάλογη έκπτωση και να γνωρίζει πως να ασκήσει το δικαίωμα έκπτωσης μέσω της αφαίρεσης ή της επιστροφής.

Εκτιμώμενη διάρκεια μαθήματος: 35 λεπτά

# **11. Επιστροφή Φ.Π.Α. (VAT Refund)**

Εδώ καλύπτεται το ερώτημα: **«Ποιες οι διατάξεις και διαδικασίες για την επιστροφή του φόρου;».** Αυτός που θα παρακολουθήσει αυτή την ενότητα, θα εξοικειωθεί με τις διατάξεις για την επιστροφή του φόρου σε μη εγκατεστημένα στην Ένωση άτομα, για τις διαδικασίες που πρέπει να ακολουθηθούν, του λόγους που έχουν τεθεί αυτές οι διατάξεις. Εκτιμώμενη διάρκεια μαθήματος: 20 λεπτά

# **12. Υποχρεώσεις Φ.Π.Α. (Obligations)**

Η ενότητα αυτή απαντάει στην ερώτηση: **«Ποιες είναι οι υποχρεώσεις που πρέπει να τηρούν αυτοί που ασκούν οικονομική δραστηριότητα;»**. Αυτός που θα παρακολουθήσει το μάθημα αυτό, θα είναι σε θέση να γνωρίζει διαδικασίες για την υποχρέωση καταβολής του φόρου, τον διορισμό φορολογικού αντιπροσώπου, πληρωμής, ταυτοποίησης, τιμολόγησης, επιστροφής και ανακεφαλαιωτικών πινάκων. Εκτιμώμενη διάρκεια μαθήματος: 20 λεπτά

# **Πώς θα αποκτήσετε πρόσβαση στα eLearning μαθήματα.**

1) Επισκεφτείτε την ηλεκτρονική διεύθυνση: [http://ec.europa.eu/taxation\\_customs/common/elearning/download\\_en.htm](http://ec.europa.eu/taxation_customs/common/elearning/download_en.htm) Εκεί θα εμφανιστεί η παρακάτω οθόνη:

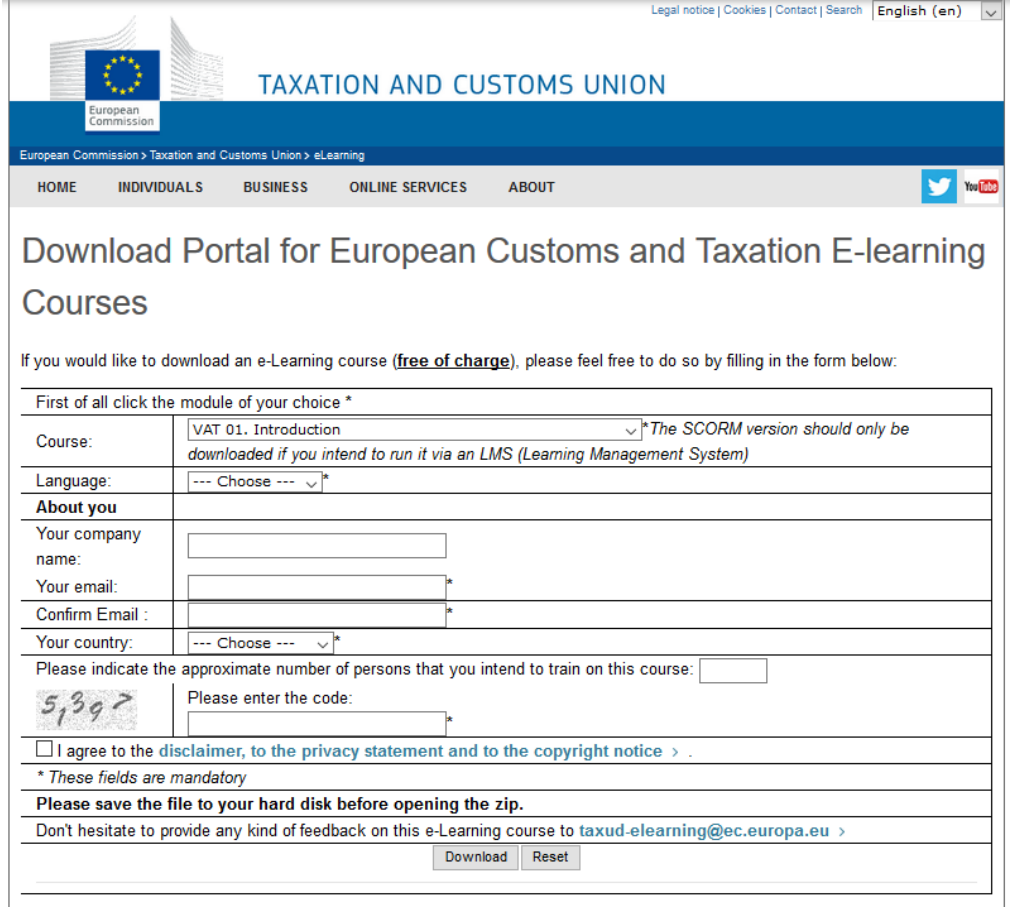

2) Στο πρώτο πεδίο επιλογής (course) επιλέξτε την ενότητα του μαθήματος που επιθυμείτε.

Οι επιλογές που βρίσκονται μεταξύ άλλων εκεί και που αφορούν στα eLearning Φ.Π.Α. είναι οι εξής:

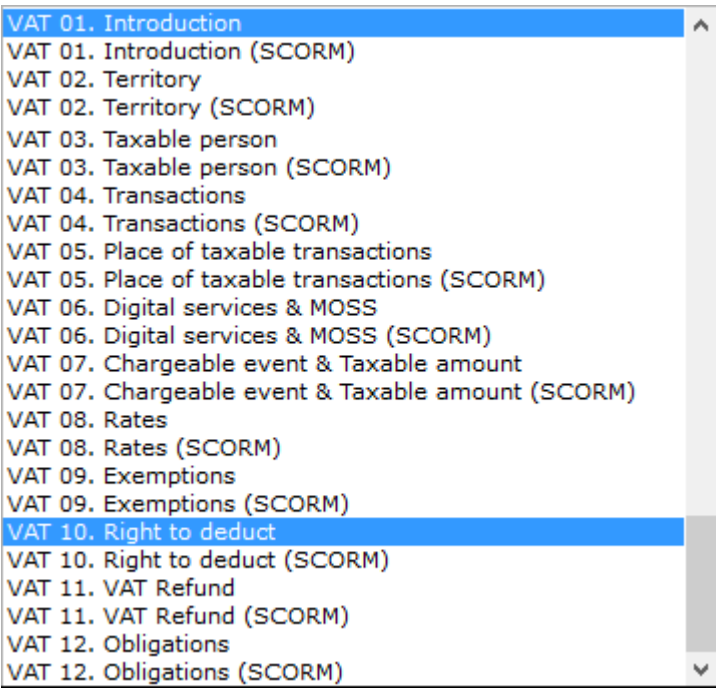

Μην επιλέξετε τις εκδόσεις «SCORM» για το μάθημα που σας ενδιαφέρει, καθώς αυτές προορίζονται να «τρέξουν» μέσω «συστήματος διαχείρισης μάθησης LMS» που κατά πάσα πιθανότητα δεν διαθέτετε.

3)Στο δεύτερο πεδίο επιλογής (Language) , επιλέξτε τη γλώσσα στην οποία επιθυμείτε να κατεβάσετε το συγκεκριμένο μάθημα. Διαθέσιμες γλώσσες είναι όσες αναφέρονται παραπάνω.

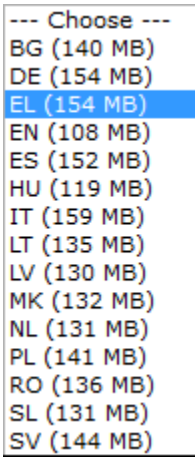

4) Στη συνέχεια και στην ενότητα «About you» συμπληρώνετε προαιρετικά τα στοιχεία της επιχείρησής σας, υποχρεωτικά (επαληθεύοντάς την), τη διεύθυνση του ηλεκτρονικού σας ταχυδρομείου, υποχρεωτικά τη χώρα σας, προαιρετικά τον αριθμό των ατόμων που σκοπεύουν να εκπαιδευτούν μέσα απ' αυτή τη διαδικασία, τον κωδικό που εμφανίζεται στο πλαίσιο και τέλος επιλέγετε πως συμφωνείτε με την αποποίηση ευθυνών, τη δήλωση προστασίας προσωπικών δεδομένων και τις σημειώσεις περί πνευματικών δικαιωμάτων.

5) Αφού έχετε ακολουθήσει όσα περιγράφονται παραπάνω, επιλέγετε «Download» και αμέσως εμφανίζεται το παρακάτω παράθυρο:

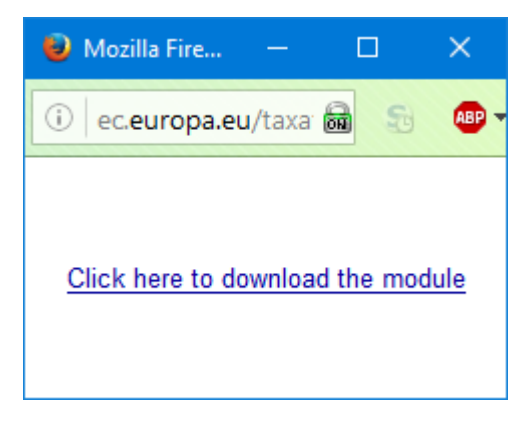

Κάνοντας κλικ πάνω στο μήνυμα, σας δίνετε η δυνατότητα να αποθηκεύστε το αρχείο zip στο σκληρό σας δίσκο.

6) Κατόπιν επιλέγετε τον τύπο του αρχείου (συμπιεσμένου ξανά) που επιθυμείτε (διαθέσιμο σε αρχεία EXE, HTML και ISO, όπως φαίνεται στην παρακάτω εικόνα) και το εξαγάγετε από το αρχείο zip σε φάκελο της επιλογής σας.

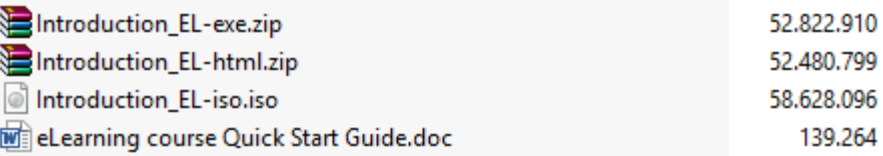

7) Τέλος, αποσυμπιέζετε το τελικό αρχείο στον ίδιο ή σε άλλο φάκελο που επιθυμείτε και εκτελείτε την εφαρμογή.

#### **Σημειώσεις:**

Η διαθέσιμη επιλογή αρχείου «EXE» θα δημιουργήσει εκτελέσιμο αρχείο με ονομασία «Run Introduction» η οποία θα συνδεθεί μέσω της εφαρμογής περιήγησης διαδικτύου που διαθέτετε στην ιστοσελίδα του μαθήματος και θα ξεκινήσει το μάθημα.

Η διαθέσιμη επιλογή αρχείου «HTML» θα δημιουργήσει εκτελέσιμο αρχείο «player» που μέσω του περιηγητή διαδικτύου, θα μπορέσετε να παρακολουθήσετε το μάθημα τοπικά στον υπολογιστή σας (δεν απαιτείται σύνδεση στο διαδίκτυο).

Τέλος, η επιλογή «ISO» θα σας επιτρέψει αν το επιθυμείτε να εγγράψετε το μάθημα σε δίσκο CD.

Στην έναρξη του κάθε μαθήματος, θα πρέπει να συμφωνήσετε ξανά με τη δήλωση αποποίησης ευθυνών, τη δήλωση προστασίας προσωπικών δεδομένων και την ειδοποίηση για τα δικαιώματα πνευματικής ιδιοκτησίας.

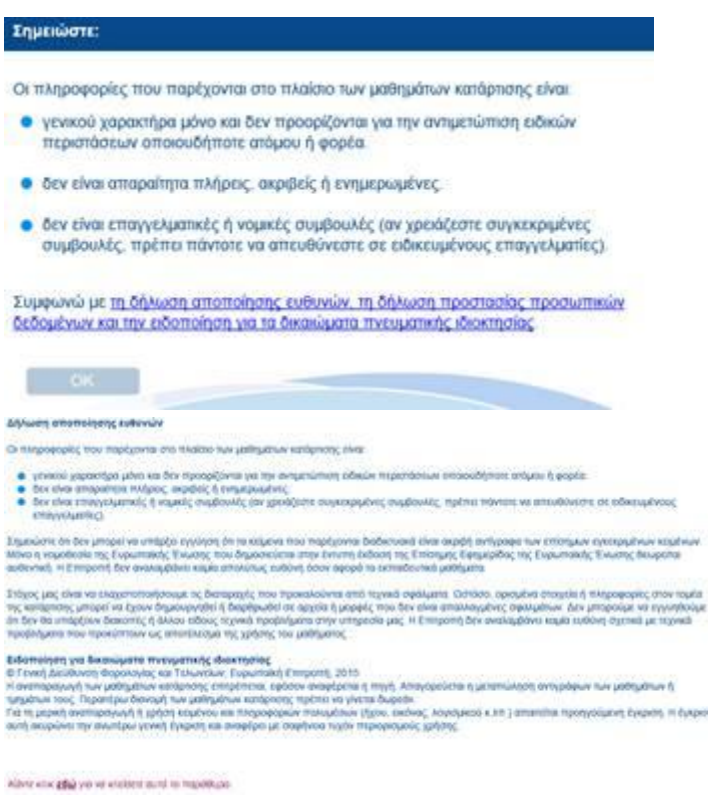

#### **Θυμηθείτε να έχετε ανοικτό τον ήχο κατά την διάρκεια του μαθήματος, καθώς περιέχει σημαντικές πληροφορίες, επιπλέον του κειμένου στην οθόνη.**

Μερικές από τις οθόνες που εμφανίζονται στο μάθημα «Εισαγωγή»:

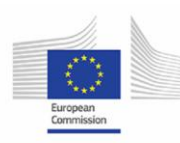

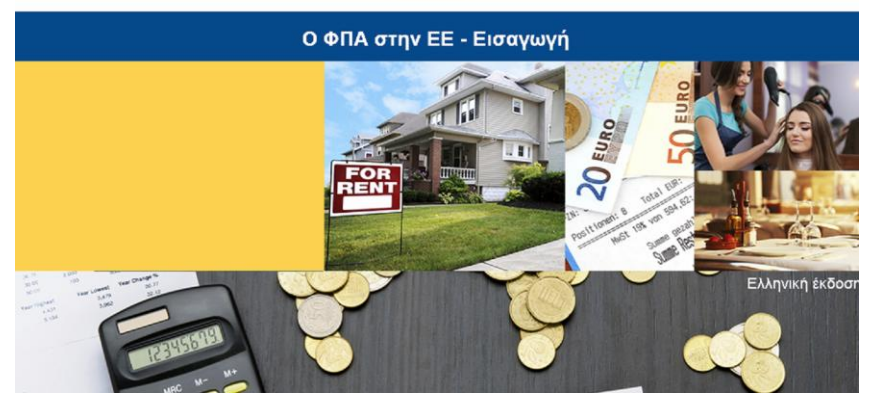

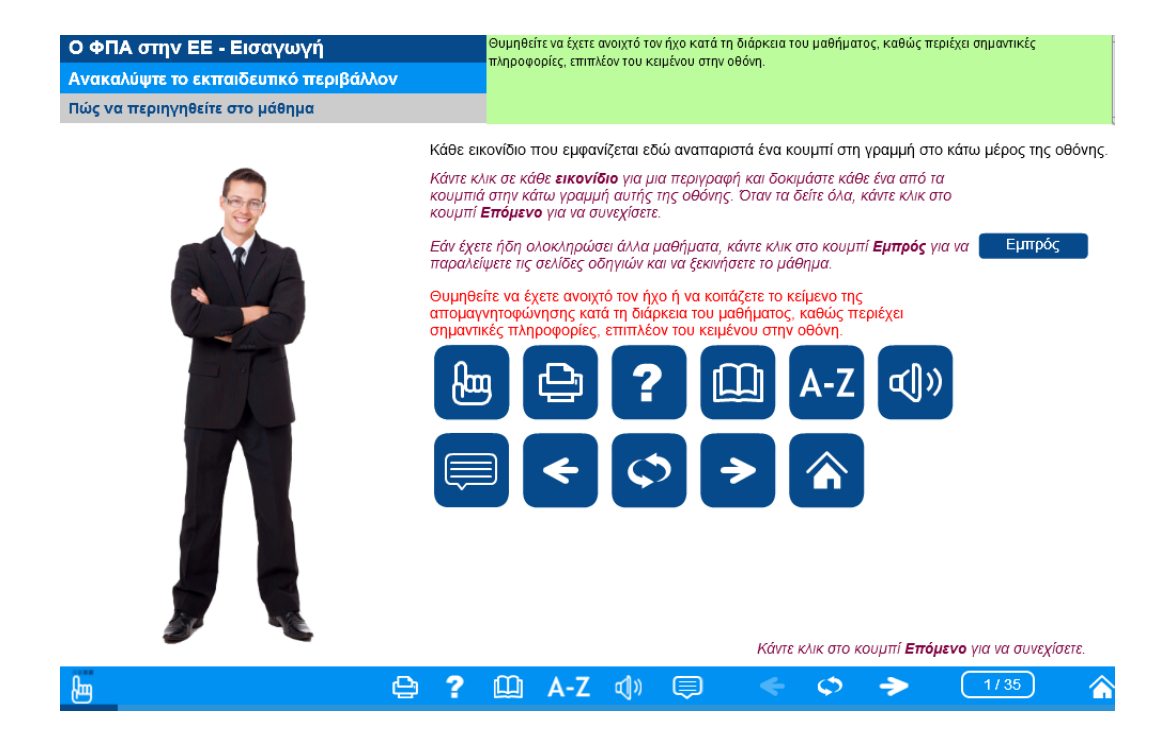

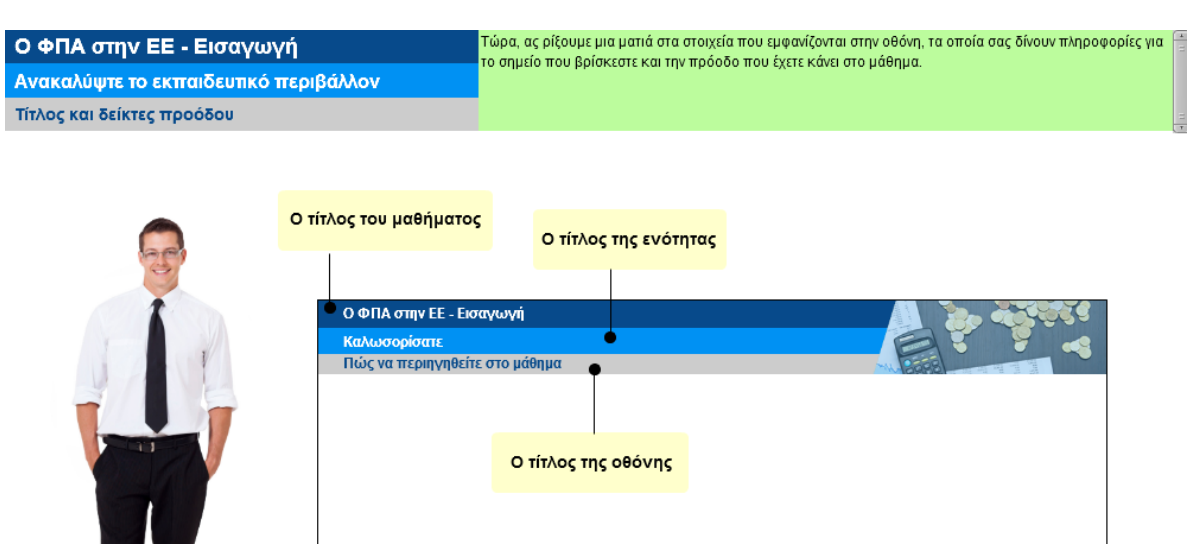

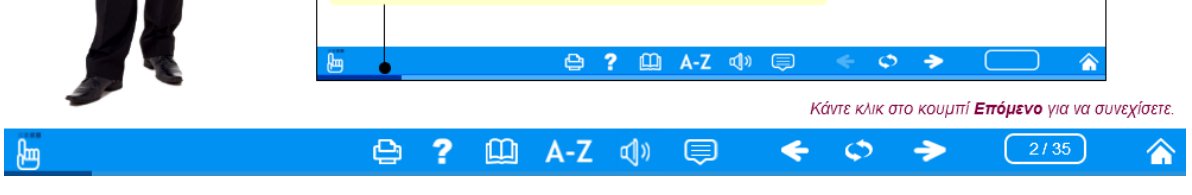

Η γραμμή προόδου παρέχει οπτική ένδειξη της προόδου

I

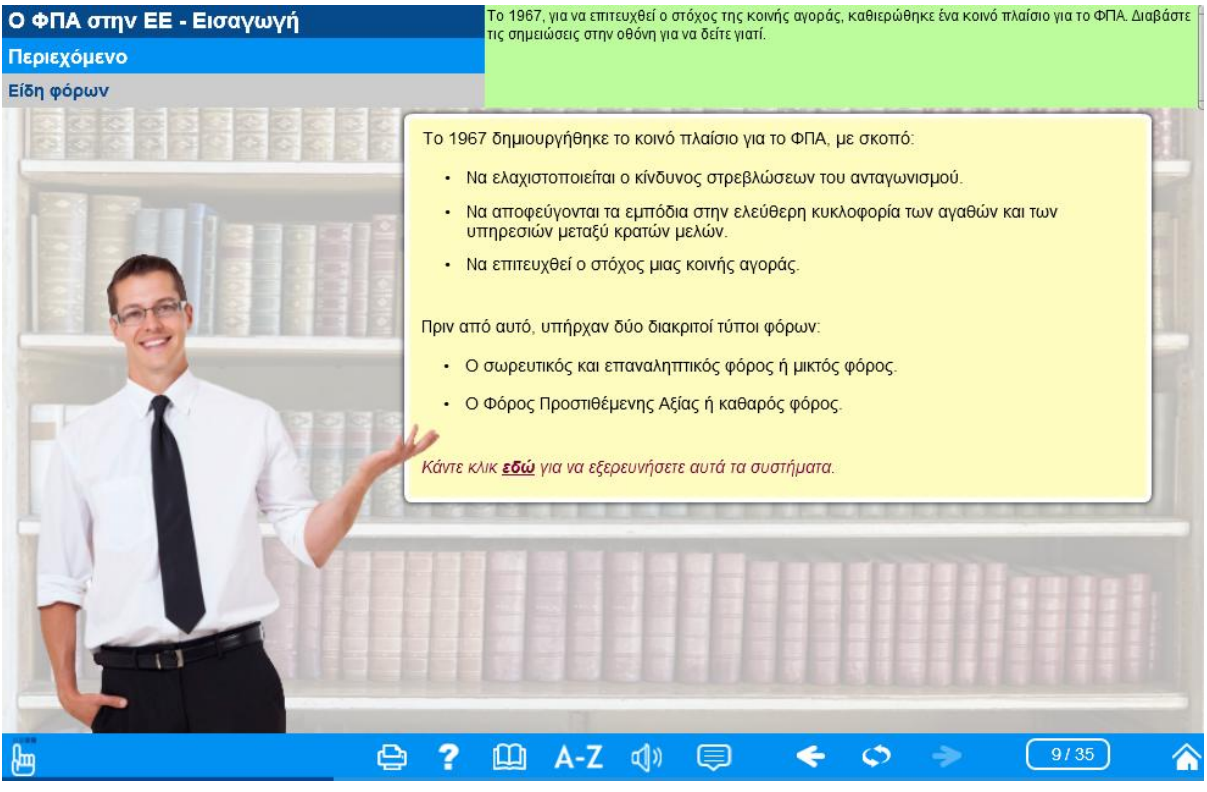

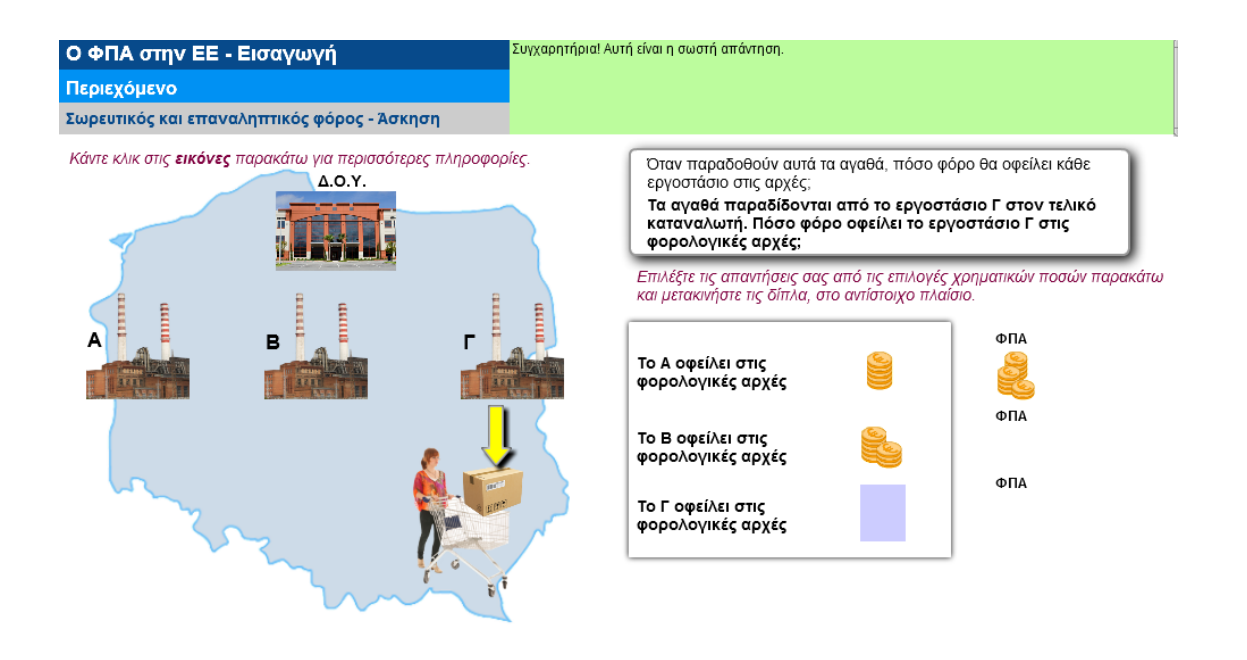

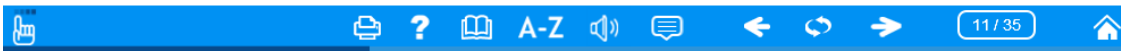

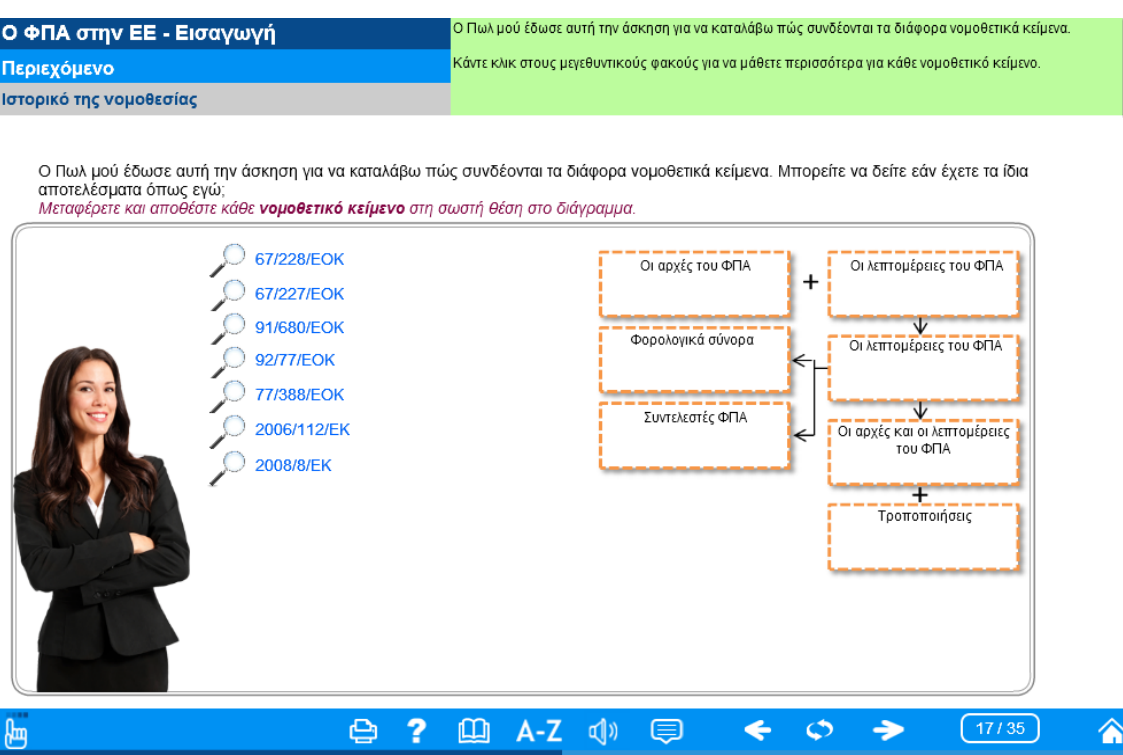

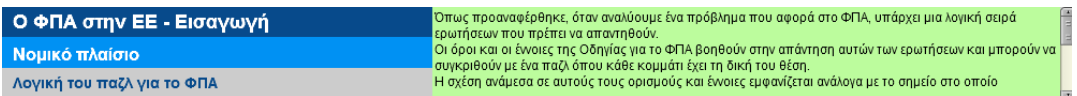

Κάντε κλικ σε κάθε **κομμάτι του παζλ** για να μάθετε περισσότερα σχετικά με κάθε ερώτηση.

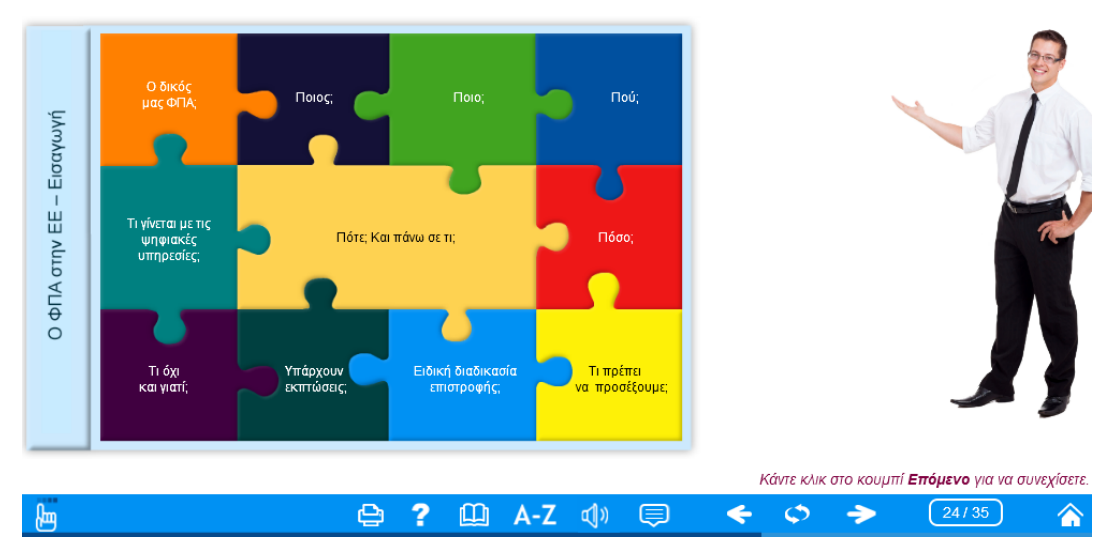

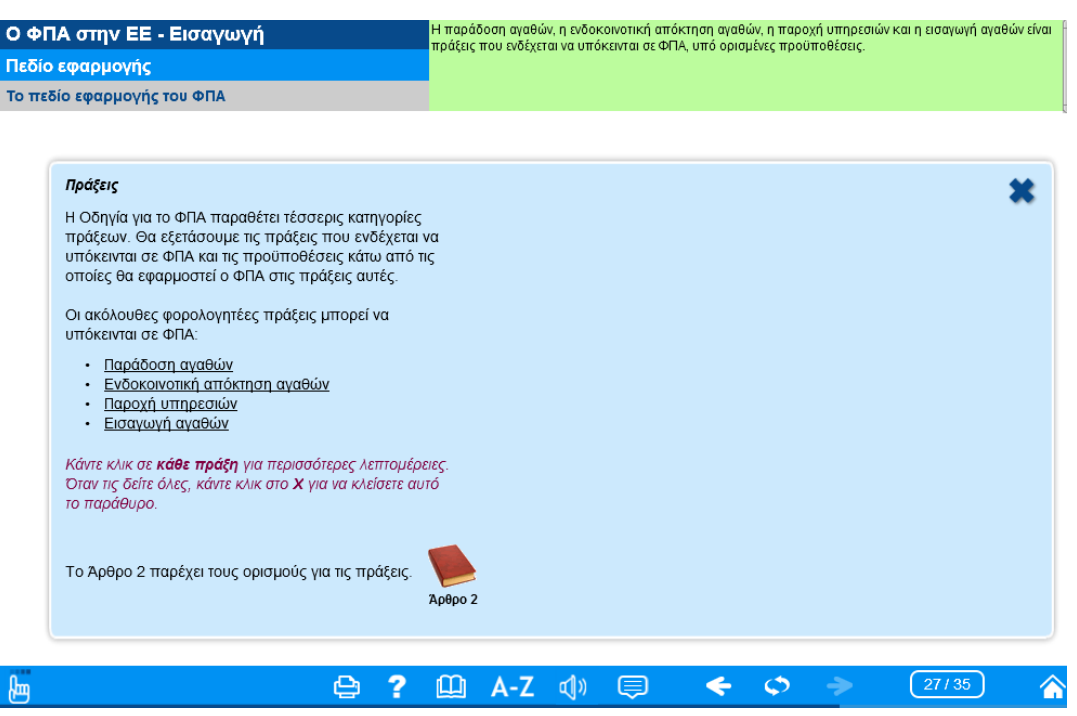

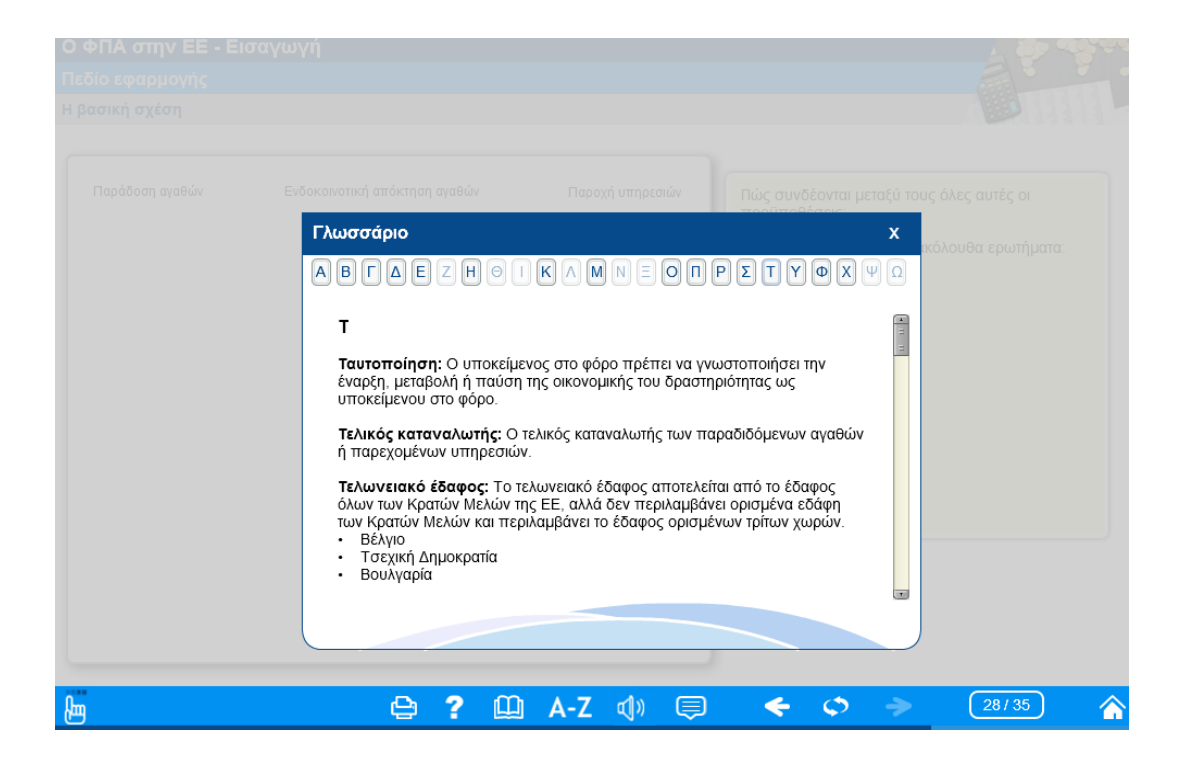

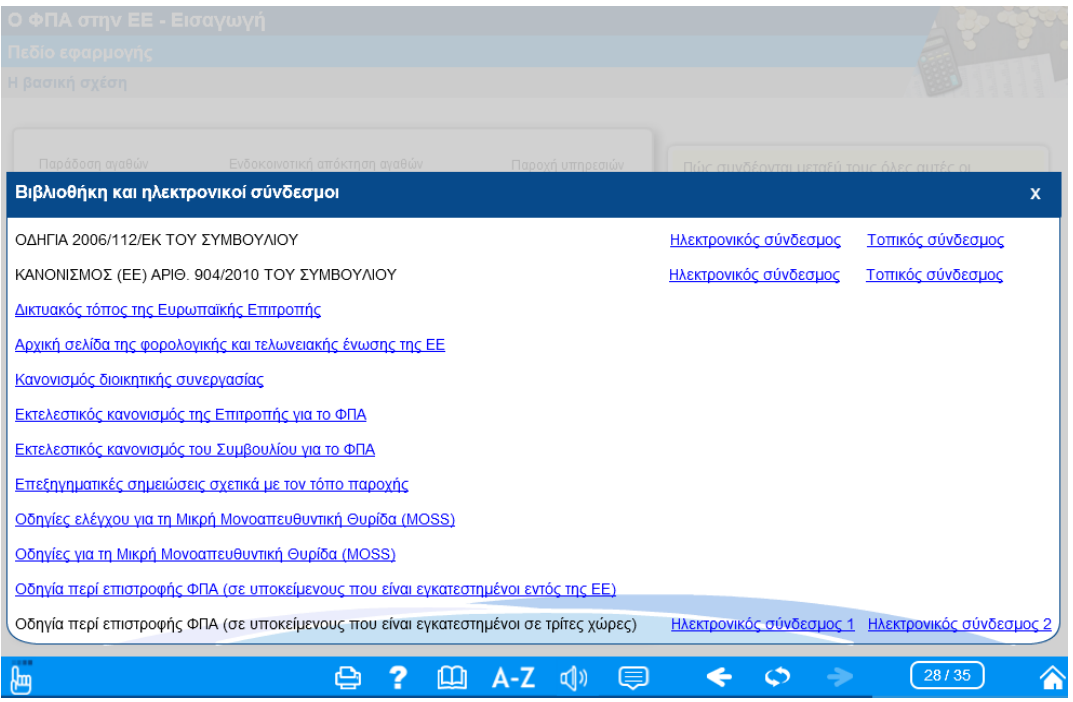

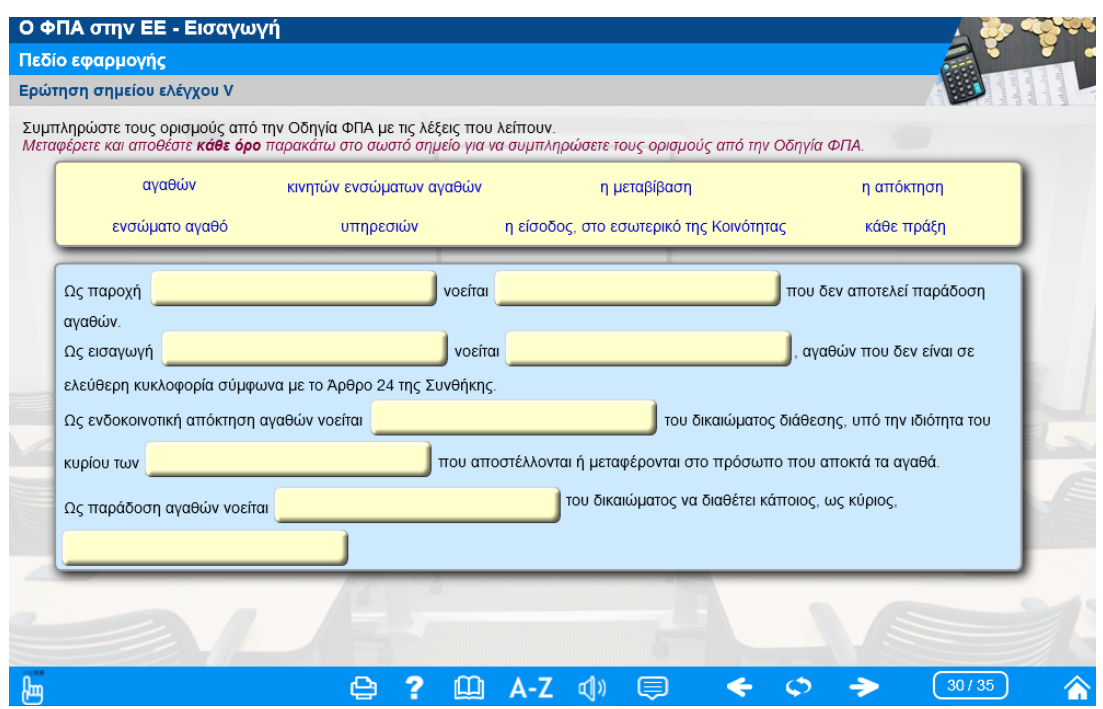

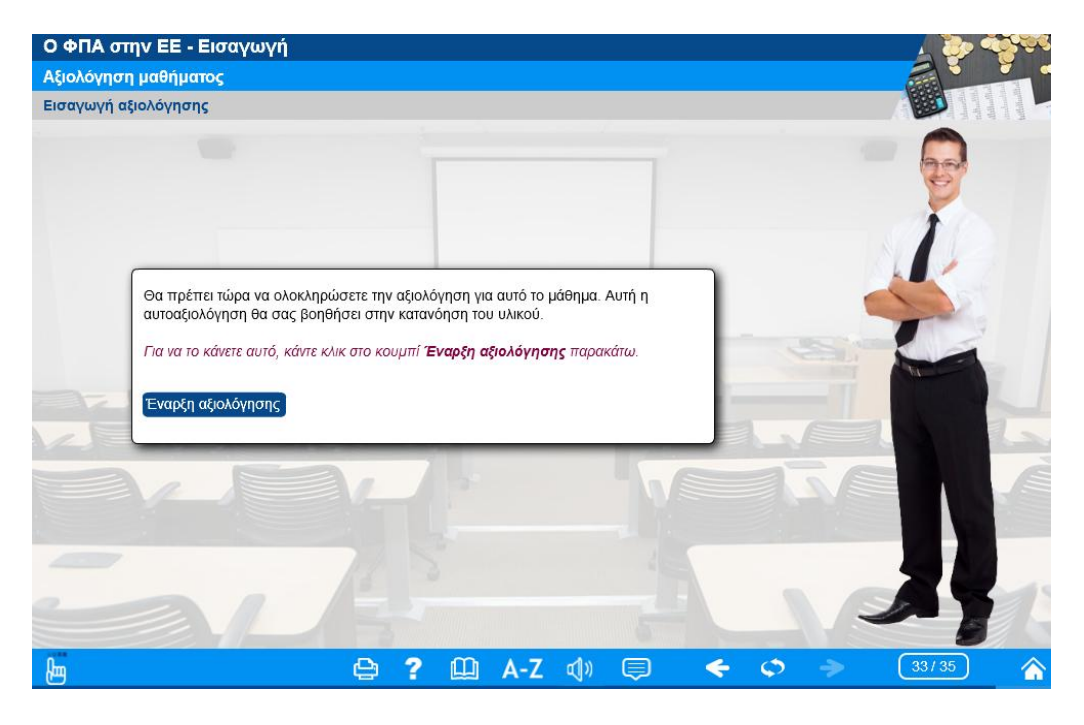

[Τα μαθήματα μπορείτε να τα δείτε και να τα κατεβάσετε από εδώ.](http://ec.europa.eu/taxation_customs/common/elearning/vat/index_en.htm#introduction)

Πηγή: Taxheaven